Course Gradebook settings so students can see their current course average on the Dashboard of their course's home page.

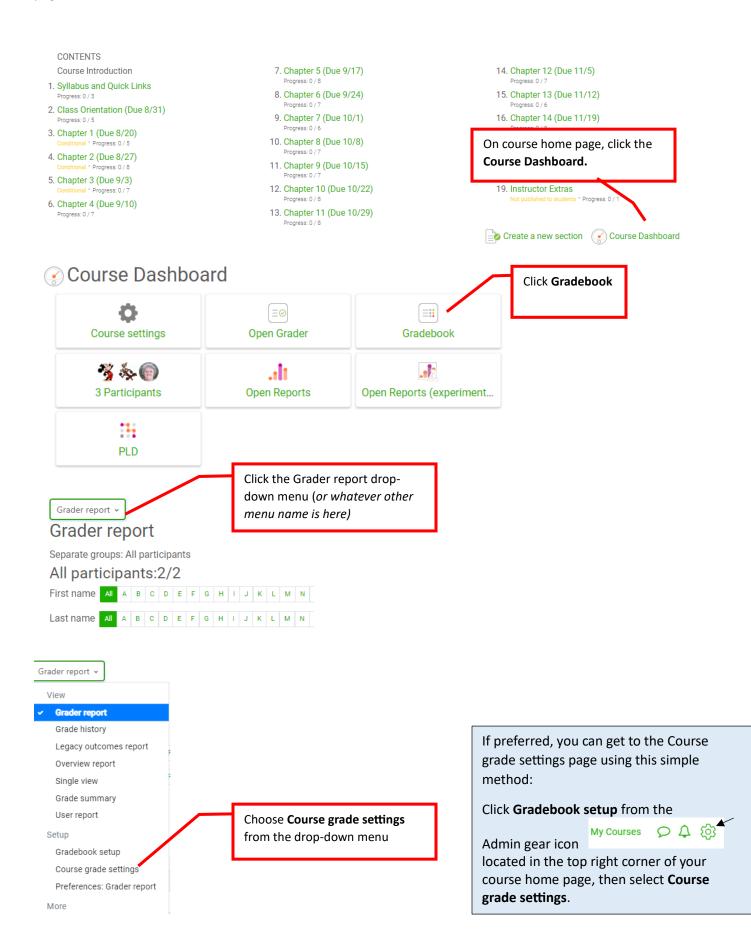

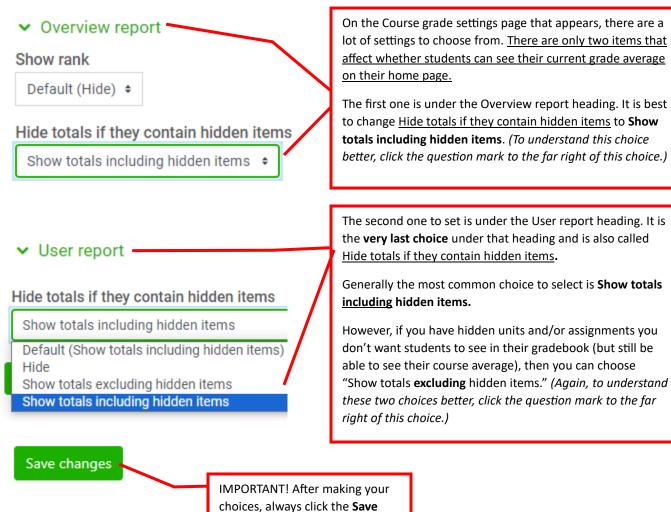

changes button.

## Additional help

To learn how to make sure your students can see their course averages after making these changes, click here.

To see other recommended course grade settings, <u>click here</u>.